**MeCab Crack Free Download (April-2022)**

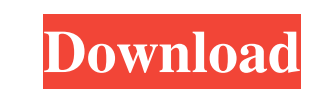

- Morphological Analysis - Conversion of Kanji->Hiragana and Hiragana->Kanji - HMM Parameter Estimation - Training using CRF or HMM based on supplied sentences - HMM Training with NER (Named Entity Recognition) - Initializing specified characters - Japanese Pronunciation Prediction (IPP) - Automatic grammar correction of Japanese - Morphological analysis of all Japanese words - Conversion of Kanji->Katakana - Generation of Regular Expression - Character Name Conversion - Deformation analysis of words - Japanese Word Break Analysis - Morphological analysis of words - Japanese Word Stress Analysis - Japanese Sentence Analysis (No. of words) - Named Entity Recognition - Lexical Category Analysis - Co-occurrence Analysis - Verb Classification - Inference using MeCab Cracked Version model - Japanese Language Processing - Online Training - Progress monitoring - GUI - Executable version, with binary files - Languages - Hanja->Katakana, Katakana->Hanja - Hiragana->Katakana, Katakana->Hiragana - Chinese Simplified->Traditional, Traditional->Chinese Simplified - English->Japanese Cantonese Word or Character is a good exaple of morpheuqian. You need to think about the character on a scale from regular-shaped to compound. If there are any character problems, the user should click the eraser first. Then, the user will have to enter a question before the eraser will function. The next step is to right-click the eraser in order to change the eraser shape. The eraser will return to a regular shape if the user does not want to change the eraser shape. Turing Machine Turing Machine Example Turing Machine: Solving a Problem Turing Machine: Prediction Turing Machine: Concatenation Turing Machine: The Turing Machine Turing Machine: Algorithm Turing Machine: Solution Turing Machine: Solution Process Turing Machine: Deletion Turing Machine: Removing Duplicates Turing Machine: Regular Expression Turing Machine: Deduplication

## Turing Machine: Computation Turing Machine: Converting from Binary to Hexadecimal

**MeCab Crack Free Download For Windows**

An easy-to-use command-line tool to handle Japanese keyphrase extraction. Selected Features: Simple in usage: The command line is defined as meccab.exe Corpora path: (example: "C:\Users\Fadina\Desktop\keyphrase.txt") Keywords path: (example: "C:\Users\Fadina\Desktop\keyword\_list.txt") Output path: (example: "C:\Users\Fadina\Desktop\result.txt") Extension: (Japanese), (English), (Japanese+English), (English+Japanese), (English+Japanese+English) OTHER Options: -v -h -a -b -c -d -e -f -m -n -o -p -s -t -vn The example usage: meccab.exe -vn -s -t -a "最近のブログでは、日本語の過度なダイジェストが話題になった" -d "まだブログで、中村悠乃のブログへの進捗は確認できていない。" -f A: The only work I've seen in NLP related to Japanese is to use NLP for the processing of word-pairs that the user provides. For example, for the sentences below 保険・保障・年金 第一級の確保より負担の打抜きにおいては、所得税と社会保障は少し考慮され 81e310abbf

**MeCab Product Key**

MeCab is a CLI-based tool, and its syntax is very simple. Usage: MeCab can be invoked as follows: meCab.exe infile.txt infile2.txt The first argument infile.txt is the input file, and the second argument infile2.txt is the second output file. MeCab expects the data in TAKEME format and consists of two parts. The first part is a list of Japanese words, and the second part is a list of target words to be recognized. The script recognizes the first character of each word in the input file. The end of each word is marked by the character -. After recognizing the first character of each word, MeCab searches for the corresponding target words in the output file. If there is a word containing the target character in the output file, MeCab deletes it and leaves only the words whose first character match the current character. MeCab outputs an output file that includes the current character, the corresponding word and the frequency count. Note that the correct way of calling MeCab is "meCab.exe infile.txt infile2.txt". However, MeCab can also be invoked as "meCab.exe infile2.txt infile.txt". Limitations: MeCab is not a robust tool for NLP tasks. It is not suitable for general use in industrial environments. Note that MeCab is a parameter estimation tool that requires relatively large amounts of data for training. MeCab is designed to handle Kana-Kanji conversion tasks, and it is designed to handle general morphological analysis tasks. Usage Examples: Usage example of MeCab I'm trying to extract name entities from news articles. I use the following configuration. MeCabDataPath : ".\data\" MeCabTrainDataPath : ".\data\train\" MeCabTestDataPath : ".\data\test\" ".\data\" is the folder of the Japanese Wikipedia pages. The training, testing, and the output files of MeCab are stored in the ".\data\" folder.

\$ mecab -i en.txt -o po.po -m -l en-po -h Generating the training corpus... Computing lexical segmentation features... Generating the training corpus... (done) Computing lexical segmentation features... (done) Mecab configuration file: Mecab includes a configuration file, which is used to set the lexicon, and parameter settings. MeCab executable is set at "/path/to/mecab". The following parameter settings can be applied to mecab: -h, --help Show this message. -l, --language Specify the language code of the input file. -m, --model Specify the model of the input file. {em, fe, for, feg} The model will be loaded as an external module, and the output files of mecab will be put in /tmp/ModelDir/extmodule/ The output files of mecab will be put in /tmp/ModelDir/.extmodule/ The following three options will be ignored: -m, --model Specify the model of the input file. -e, --error-module Specify the module name of the output error words.

+ Recommended: Intel Core 2 Quad CPU, 2.4 GHz or faster + Minimum: Intel Core i3 CPU, 2.7 GHz or faster + OS: Windows 7, Windows 8, Windows 10 Do you love Mechwarrior and Mechwarrior Online? Do you want more Mechwarrior experience in the form of play time, Mechs, Cockpits, Mechmodeler, and Mechlab? Do you enjoy finding new Mechs, Mech Parts, Cockpits, and Cargos? Do you like collecting Mechwarrior collect

## Related links:

[https://writeforus.website/wp-content/uploads/2022/06/CSV\\_To\\_HTML\\_Table\\_Converter\\_Software.pdf](https://writeforus.website/wp-content/uploads/2022/06/CSV_To_HTML_Table_Converter_Software.pdf) <http://noverfood.com/wp-content/uploads/2022/06/quengen.pdf> [http://www.dblxxposure.com/wp-content/uploads/2022/06/Dark\\_Background\\_and\\_Light\\_Text.pdf](http://www.dblxxposure.com/wp-content/uploads/2022/06/Dark_Background_and_Light_Text.pdf) <https://www.scoutgambia.org/wp-content/uploads/2022/06/waievg.pdf> <https://molodezh-prim.ru/wp-content/uploads/2022/06/walfyan.pdf> <https://www.capitta.it/wp-content/uploads/2022/06/dejkhr.pdf> [https://dcu.education/wp-content/uploads/2022/06/Secure\\_Accelerator.pdf](https://dcu.education/wp-content/uploads/2022/06/Secure_Accelerator.pdf) <http://xn----8sbdbpdl8bjbfy0n.xn--p1ai/wp-content/uploads/2022/06/del3.pdf> <http://staffdirect.info/wp-content/uploads/2022/06/larkoli.pdf> [https://transparentwithtina.com/wp-content/uploads/2022/06/RollBack\\_Rx\\_Professional.pdf](https://transparentwithtina.com/wp-content/uploads/2022/06/RollBack_Rx_Professional.pdf)